# Sign in / Log in facebook

Connect with friends and the world around you on Facebook.

www.facebook.com

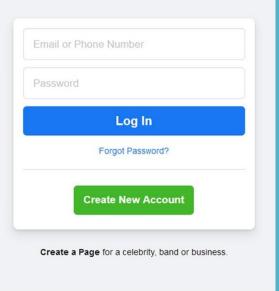

## Creating a Secure Environment on Facebook

PCBUG
The Naples Technology
User Group
November 18, 2021

### **Facebook**

- This presentation is brought to you by APCUG's Speakers Bureau
- A benefit of your membership in APCUG
- Your presenter is Judy Taylour
  - Member of the Speakers Bureau
  - APCUG Advisor Regions 10, 11, and International
  - President/Webmaster/Editor SCV Computer Club in SoCal

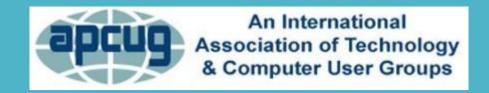

## Why Use Facebook?

- Friends and family who want to stay in touch
- People looking for long-lost friends
- Hobbyists looking for others who share their interests
- Keeping up with the latest news and events
  - Share opinions on those events
- Can interact with large numbers of people without interacting with each one personally
- Effective and efficient communication

Why Use Facebook?

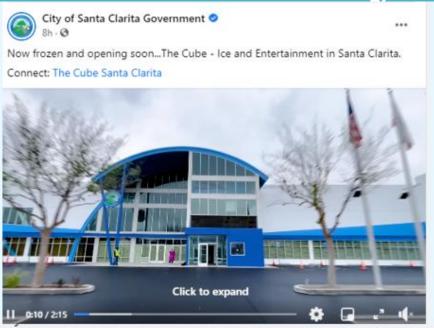

A million thank you's to Cameron Smyth and the entire City Council for saving our hometown rink! And to all City staff who have been hard at work bringing the rink up to the City's high standards. Can't wait for

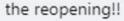

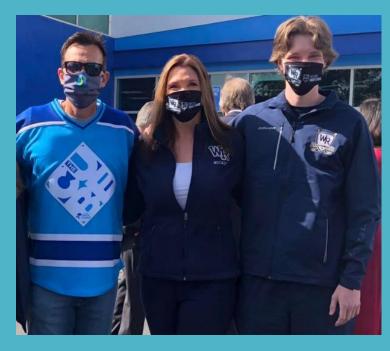

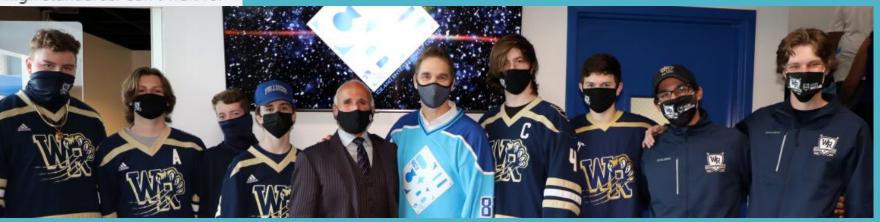

## Logging into Facebook

- Create a strong password
- Use a password manager
- Don't sign into a third-party website with your Facebook credentials
- Be sure to read the privacy policy
- Gives that company permission to mine your Facebook user data
  - Personal photos if privacy level set to public

### You and Your Passwords

- Longer is better
- 12 characters at a minimum
  - Includes numbers, symbols, capital Letters, and lower-case letters
  - Doesn't use obvious substitutions (0 for O) \$\$ for ss
  - Isn't a dictionary word or combination of dictionary words
- Password-guessing tools submit hundreds or thousands of words per minute.
- If a password is anything close to a dictionary word, it's incredibly insecure.

### You and Your Passwords

- Worst passwords
- #12 qwerty123
- #13 1q2w3e4r
- #15 qwertyuiop

### **How Secure Is My Password?**

The #1 Password Strength Tool. Trusted and used by millions.

?NhrB-CoJ-M2mg#26

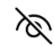

It would take a computer about

### 3 quadrillion years

to crack your password

#### You and Your Passwords

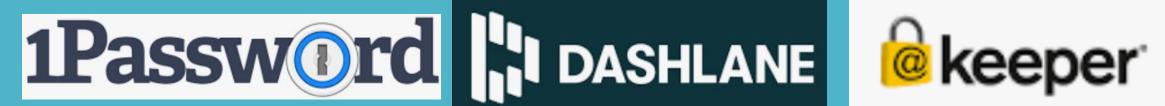

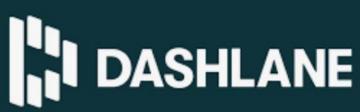

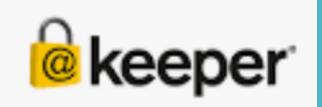

LastPass •••

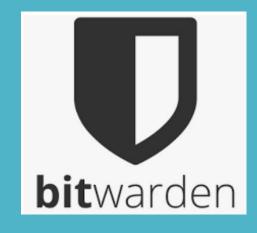

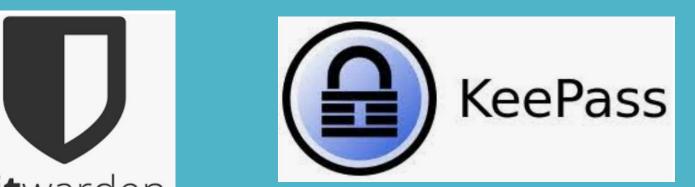

# Least secure social media app

- TikTok?
- Snapchat?
- Instagram?
- Twitter?
- Facebook?
- YouTube?
- WhatsApp?
- LinkedIn?

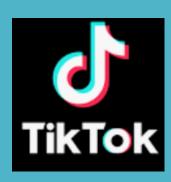

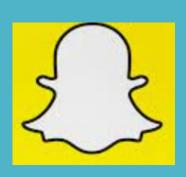

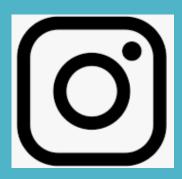

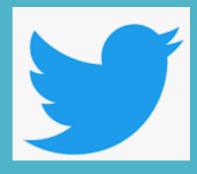

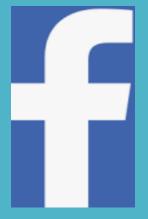

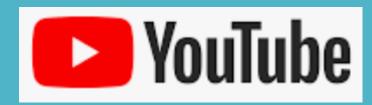

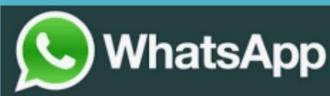

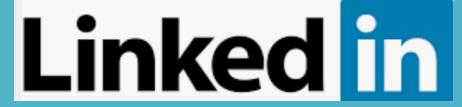

## Least secure social media app

- PCMag University of New South Wales Sydney
- Social media users US, UK, and Australia
  - 66% Facebook
  - 59% TikTok
  - 53% Instagram
  - 53% Snapchat
  - 47% Twitter
  - 40% YouTube
  - 37% LinkedIn

- Have I Been Pwned most popular site for email and password monitoring
- In existence since 2013 largest single breach at the time 38 million Adobe users
- Enter your email, and the site will list any breaches your email has been part of.

';--have i been pwned?

Check if your email or phone is in a data breach

# Who Created Have I Been Pwned (HIBP)

- Troy Hunt, a Microsoft Regional Director and Most Valuable Professional awardee for Developer Security, blogger at troyhunt.com, international speaker on web security and the author of many top-rating security courses for web developers on Pluralsight.
- Created as a free resource for anyone to quickly assess if they
  may have been put at risk due to an online account of theirs
  having been compromised or "pwned" in a data breach.

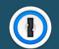

Generate secure, unique passwords for every account

Learn more at 1Password.com

https://haveibeenpwned.com/

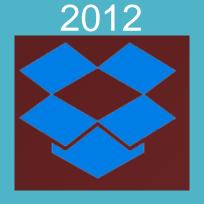

**Dropbox** - Email addresses, Passwords

2014

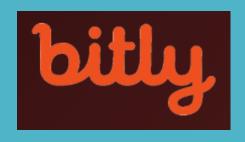

**bitly** - Email addresses, Passwords, Usernames

2016

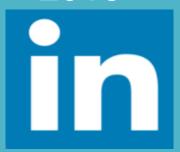

LinkedIn - Email addresses, Passwords

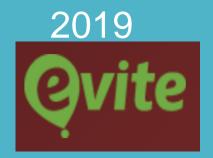

**evite** - Dates of birth, Email addresses, Genders, Names, Passwords, Phone numbers, Physical addresses

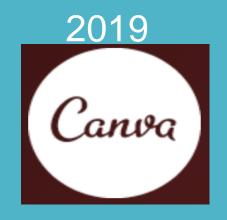

Canva - Email addresses, Job titles, Names, Phone numbers, Physical addresses, Social media profiles

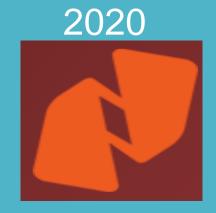

Nitro - Email addresses, Names, Passwords

### Email Address Stolen SoCal CC President

Subject: Get your Timeshares approximate value for sale Allo

Date: 08:31 AM PDT, 09/10/21

From: MyTimeshareExpert <noreply@mail.23andme.com>

Subject: Rebuild Your Gums, Teeth, and Get Rid of Tooth-Decay

Date: 08:37 AM PDT, 09/10/21

From: Rejuvenate Your Gums <noreply@igbgqdwtsu.com> Ad

Subject: Fuel Saving Device Going Viral Allow Subjec

Date: 11:31 AM PDT, 09/10/21

From: Fuel Saver <noreply@mail.23andme.com>

Subject: Why you should NEVER ignore yellow toenails Allow Sub

Date: 02:04 PM PDT, 09/10/21

From: Fungus Free Exclusive Offer <noreply@vhrgiiyfgr.com>

Subject: 4G LTE in the middle of nowhere! Allow St

Date: 03:46 PM PDT, 09/10/21

From: Tech Sale <noreply@inumwgemhc.com>

# Facebook Tips

## Records Leaked Online Again

- 2019 personal data from over 300 million Facebook accounts stolen
- Previously sold in the dark web between malicious bad actors.
- Considered by some as one of the worst data breaches of all time
- 2021 released for free on a low-level hacking forum
- Easy access for anyone with basic knowledge
- Didn't include your phone number?
  - Phone numbers provided the way into the accounts
- Profile>>>>>>

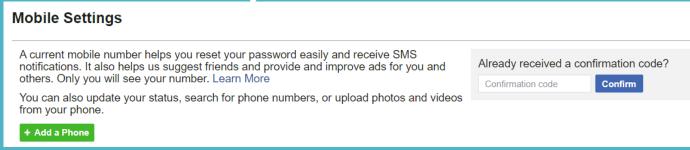

# Records Leaked Online Again

- What info was stolen?
  - Full Names
  - Phone numbers
  - Facebook IDs
  - Location
  - Birth date
  - Bios

# Check if your phone number has been leaked

Facebook phone number leak — US

#### Facebook phone number leak — US

533 million Facebook users' phone numbers and personal data have been leaked online

This includes 32,315,281 American phone numbers.

Phone numbers are associated with Facebook account IDs, name, gender and sometimes other data Facebook has, such as location, workplace and relationship status.

Does your US phone number appear in the data?

Enter your phone number (just the digits, in the international format 1?????...).

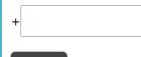

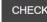

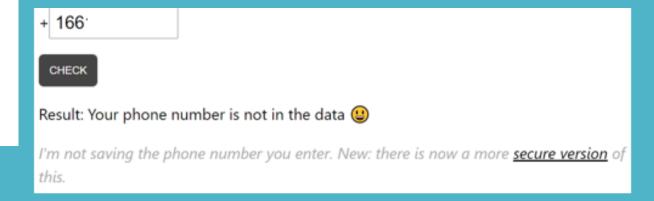

## Facebook Notices via Email

| □ Facebook      | Let Rich Schinnell know you are thinking of him on his b    |
|-----------------|-------------------------------------------------------------|
| Facebook        | Joseph   commented on APCUG's link.                         |
| Facebook Groups | Judy, you're now a member of The Bridge                     |
| Facebook        | You have an invite from West Ranch Baseball Channel         |
| Todd            | [Mr. / Started th                                           |
| Facebook        | Scott shared CSUN Club Baseball's post                      |
| Facebook        | Event Invitation: Santa Clarita Independent Districting Com |

# Surveys.....Quizzes

- Even if your best friend posts a survey or quiz, don't participate
- Bad actors create quizzes/surveys/find the M in a gazillion W's and you are a genius posts to acquire your private information
- Can hack your accounts or steal your identity using personal information that Facebook provides them
- May take you to a website with dangerous downloads
  - Install malicious browser extensions
  - Harmful links
  - Malware

## Surveys.....Quizzes

×

#### Judy, we're asking a small group of people for their opinion

Could you take a few minutes to answer a short survey?

Start Survey

#### Hmmm... can't reach this page

Check if there is a typo in inventorybag.com.

If spelling is correct, try running Windows Network Diagnostics.

#### FIND OUT YOUR ROYAL NAME:

- 1. Lord or Lady
- 2. Your pet's name
- 3. The last thing you ate
- 4. add "of"
- 5. The last place you shopped

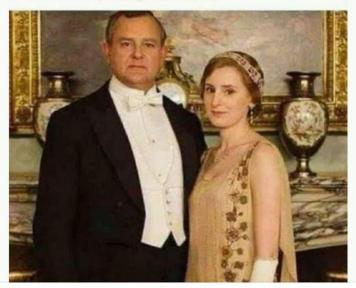

**○** Orv Beach and 18K others

187K Comments 27K Shares

DNS\_PROBE\_FINISHED\_NXDOMAIN

Like

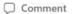

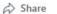

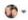

#### Games

- Social gaming is popular, can lead to
  - Stealing your information
  - Malware
  - Phishing scams
  - Hacking
  - Prevent apps from being enabled on your Facebook account
- Settings > Privacy > Apps and Website links > Edit
- Click Turn Off button

### Fact vs. Fiction

- False information thrives online
- Links to news stories, web pages, wild claims, and hoaxes that don't seem right
- Someone posts the latest piece of misinformation and, seconds later, it can spread around the world.
- Going viral circulated via social media to a large number of people

### Fact vs. Fiction

- Just because someone says something doesn't make it true
  - Fake news
  - Outright lies
  - Conspiracy theories
  - Propaganda
  - Biased News
  - Opinions
- Common sense

### Fact vs. Fiction

- Check it out before you share it
- Go to the original site
- Factcheck.org
- Snopes
- Don't engage with it
  - Facebook algorithms will show you more
- Bottom line only follow reputable news outlets

## Using Social Media Safely & Privately

- Is it safe to use social media?
  - Like any website, posts on a social networking site can contain links ......
- Malware
- Spam
- Phishing
- ID Theft
- Robbery
  - Don't post that you are going to be out on a certain evening, or on vacation....
  - Post your pictures when you return home

# Using Social Media Safely & Privately

- Facebook settings can be complicated
- Like customizing Windows 10/11, go through every one of the settings so Facebook works how you want it to
- Do a privacy checkup -

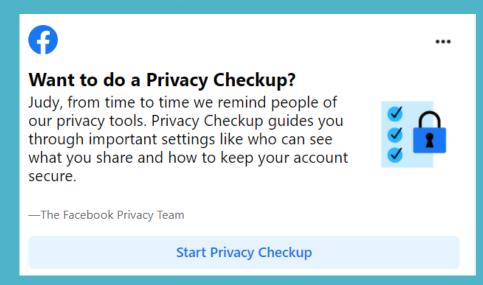

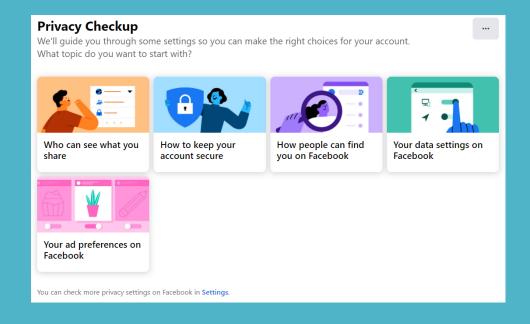

## **Facebook Tracking Data**

- Facebook collects data even when you are not on Facebook
- Apps, websites, and other services send Facebook information about what you are doing on the Internet
- Off-Facebook Activity gives you a look at some of that data
- Settings & Privacy > Privacy Shortcuts > View or clear your Off-Facebook activity > Manage Your Off-Facebook Activity

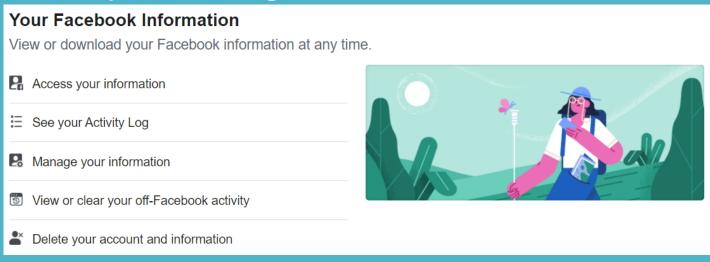

## **Facebook Tracking Data**

#### **Off-Facebook Activity**

Off-Facebook activity includes information that businesses and organizations share with us about your interactions with them, such as visiting their apps or websites. Learn More

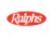

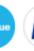

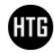

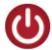

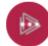

**Ralphs.com**, **Actblue.com** and other websites or apps have shared your activity with Facebook.

#### What You Can Do

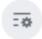

#### Manage Your Off-Facebook Activity

View activity shared with us by the businesses and organizations you visit off of Facebook.

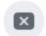

#### **Clear History**

Disconnect off-Facebook activity history from your account.

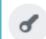

#### **Access Your Information**

View your information by category

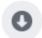

#### **Download Your Information**

Download details of your off-Facebook activity

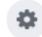

#### **Manage Future Activity**

Choose whether your off-Facebook activity is saved with your account

## Keep Your Location to Yourself

- Facebook admits it uses location data from your device
- Uses network connection to approximate where you are for advertising purposes
- Turn off Facebook app's location permission on your iPhone or Android phone, data available will be less precise

**Location History** 

Turn on Location History for your mobile devices?

Off

Edit

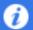

Location History is off. Turning on Location History lets you explore what's around you, get more relevant ads, and help improve Facebook. It allows Facebook to build a history of precise locations received through your device. Your Location History is private and secure. You can manage it in your location settings at any time.

### **Protect Your Account from Hackers**

- Turn on 2FA (two-factor authentication)
- Backs up your password
- Verifies your identity by sending code via text or app
- Settings & Privacy > Privacy Shortcuts > Account Security > Use two-factor authentication

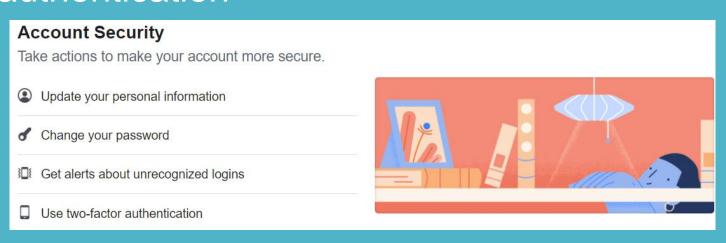

### **Protect Your Account from Hackers**

#### Help Protect Your Account

If we notice an attempted login from a device or browser we don't recognize, we'll ask for your password and a verification code.

#### **Select a Security Method**

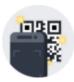

#### **Authentication App**

Recommended · Use an app like Google Authenticator or Duo Mobile to generate verification codes for more protection.

**Use Authentication App** 

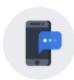

#### Text Message (SMS)

Use text message (SMS) to receive verification codes. For your protection, phone numbers used for two-factor authentication can't be used to reset your password when two-factor is on.

Use Text Message (SMS)

# Hide Account from Google and Other Search Engines

- Settings & Privacy > Privacy > How people find & contact you >
   Do you want search engines outside of Facebook to link to your
   profile? > Edit
- Click check box > Turn Off

#### Do you want search engines outside of Facebook to link to your profile?

When this setting is on, search engines may link to your profile in their results.

When this setting is off, search engines will stop linking to your profile, but this may take some time. Your profile can still be found on Facebook if people search for your name.

Allow search engines outside of Facebook to link to your profile

# Are you sure? Turning this off means that your friends may not be able to find your profile if they use a search engine outside of Facebook. Turn Off Cancel

# Limit Who Sees Your Profile, Photos, and Posts

 Settings & Privacy > Privacy > Your Activity > Who can see your future posts? > Edit

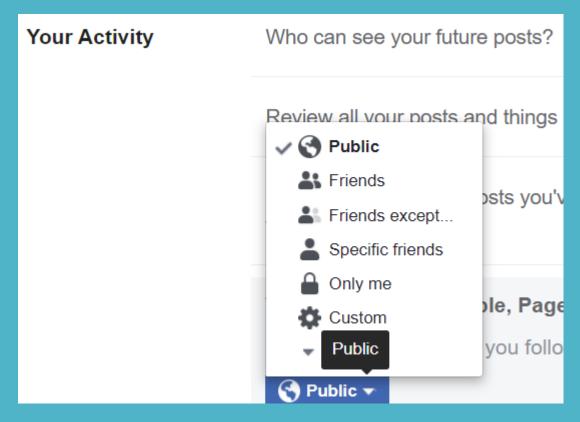

### Limit Audience for Old Posts

### **Desktop**

 Settings & Privacy > Settings > Privacy > Your Activity > Limit the audience for posts you've shared with friends of friends or public

#### Limit The Audience for Old Posts on Your Timeline

Close

If you choose to limit your past posts, posts on your timeline that you've shared with Friends of friends, and Public posts, will now be shared only with Friends. Anyone tagged in these posts, and their friends, may also still see these posts.

If you want to change who can see a specific post, you can go to that post and choose a different audience. Learn about changing old posts

**Limit Past Posts** 

### Limit Audience for Old Posts

### **Smartphone**

Menu > Settings & Privacy > Settings > Audience and Visibility >
Posts > Limit who can see past > Limit Past Posts > Limit Past
Posts again to confirm

### Ads

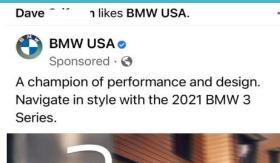

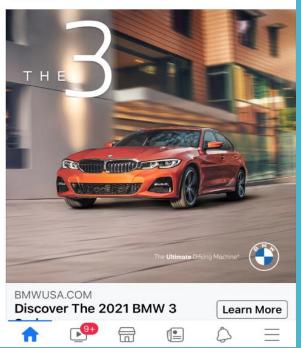

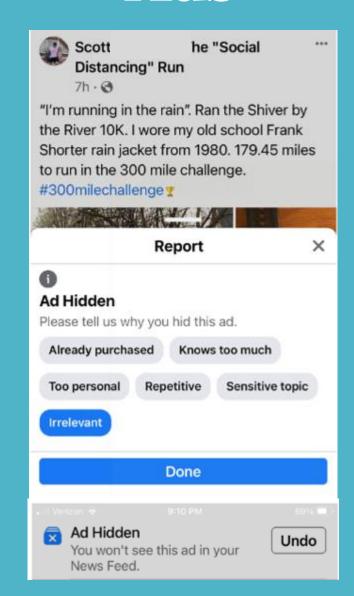

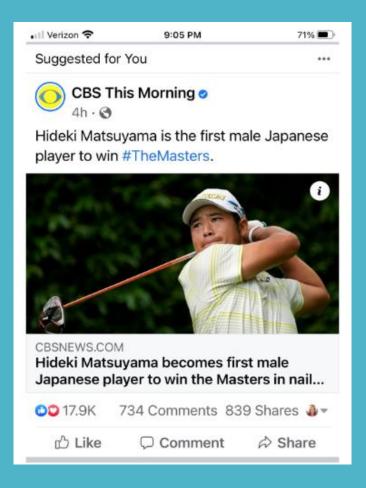

- Settings & Privacy > Settings > Ads > Ad Settings > Data
  - Profile information

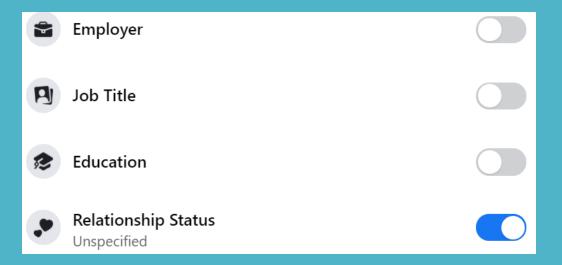

Personalized based on data about your activity from partners

Choose whether we can use data from our partners to show you personalized ads.

Use Data from Partners

Audience-based Advertisers

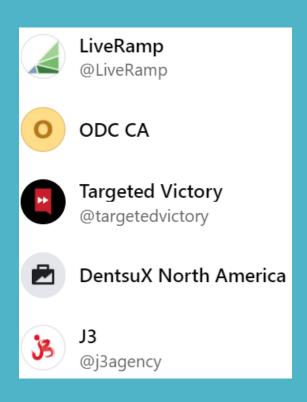

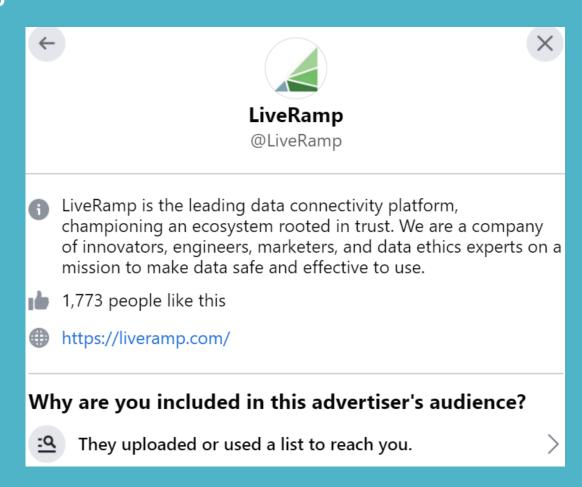

- Social interactions
- Not shown alongside ads about social issues, elections or politics that have a label showing who paid for the ad

| Who can see your social interactions alongside ads? |            |
|-----------------------------------------------------|------------|
| Friends                                             | $\bigcirc$ |
| Only Me                                             | •          |

You can hide ads

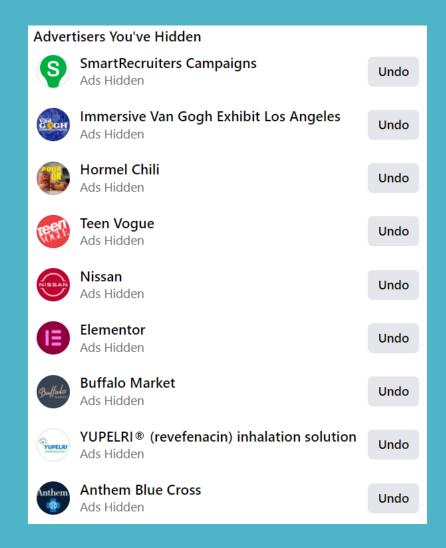

# Restrict Facebook from Tracking Your Activity on Other Websites

- Install an ad blocking extension
- Privacy Badger
- Chromium websites Chrome, Edge, Avast
  - AdBlock / AdBlock Plus
- Firefox Facebook Container extension
- Opera Ad blocker built into browser
- Vivaldi Integrated Ad Blocker
- DuckDuckGo Settings > General tab > Advertisements
- Brave blocks all ads by default

# Using Social Media Safely & Privately

- Think before you click or tap
- Think before you post
- Don't accept every friend request—decline the request
- Unfriend people whose posts you don't like, agree with....
- Keep your contacts private
- Don't download 3<sup>rd</sup> party apps
- Don't play social games
- Don't find that M that makes you a genius
- Trust your instincts

## Probably Shouldn't Share Online

- Consider the Golden Rule
- When posting to social media, following the online golden rule:
   Post only about others as you would have them post about you. If you can't say something nice, don't say anything at all.
- As a wise friend once said....Don't post anything on social media you wouldn't hang on your front door for everyone to see.

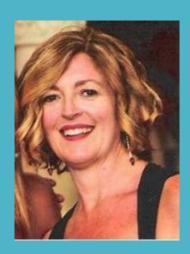

# How Does Facebook Use your Information

- Personal information you provide can be used in various ways
- Profile Age, gender, education....
  - Display 3<sup>rd</sup> party ads
  - Use your interest information to
    - Play a certain game
    - Join a group
    - Add someone as a friend
- There are many ways your personal information can be used legally = read Facebook's privacy policy

### **Choose Your Audience**

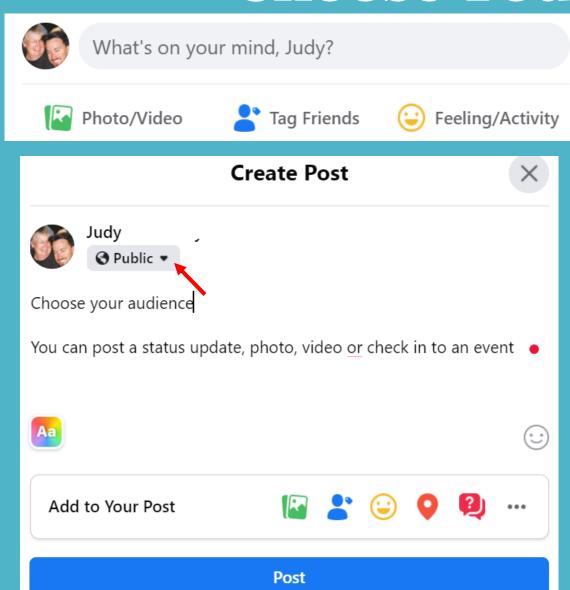

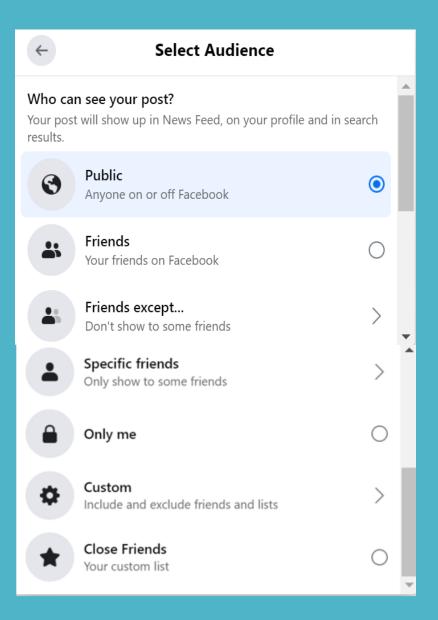

### **Choose Your Audience**

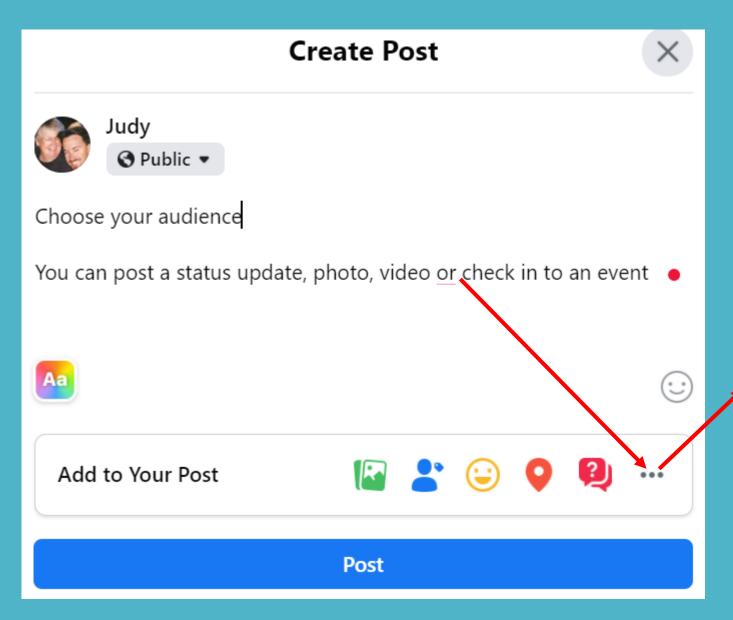

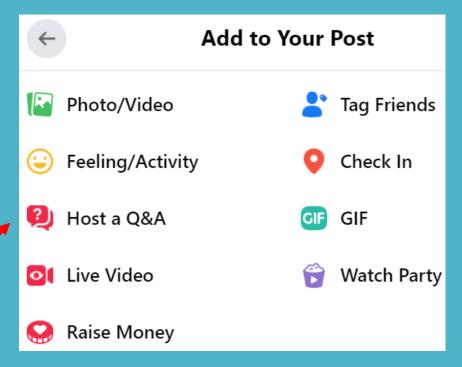

### What to Share & Not to Share

- Keep it
  - Short
  - To the point
  - Casual
  - All CAPS is still considered yelling
- Don't get sloppy
  - Use good grammar and punctuation
  - Don't have to use full sentences
  - OK to use common abbreviations and acronyms
  - LOL BTW.....
- It's not a blog post

### How Often Should I Post?

- Social media creates communities
  - To be a member you need to actively participate
  - Wait too long between posts and people will forget about you
- Post too frequently
  - Overbearing or annoying
  - Wear out your welcome
- Facebook once a week / few times a day

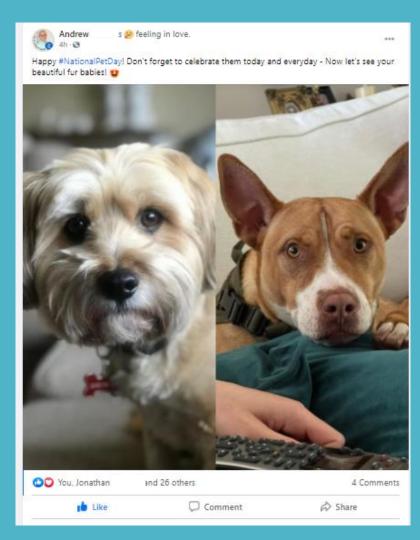

# 10 Things to Avoid when Posting Online

- 1. Don't post if you don't have anything to say
- 2. Don't post personal information
- 3. Don't post personal contact information
- 4. Don't post your constant whereabouts
- 5. Don't post rumors, hoaxes, and urban legends
- 6. Don't post about people without their permission
- Don't post photos of your kids, grandkids yours or others without permission—remove location information
- 8. Don't post sensitive information
- 9. Don't post other people's news...let them do it
- 10. Don't post strong political or religious opinions

## Commenting on a Post

- Do comment when input is asked or encouraged
- It's polite to respond to people who comment on your post
- Don't comment if it is just a "Me too" or "You bet"
- Do comment if you have knowledge or useful information to share
- Do support a friend—sometimes a comment can be like a virtual hug
- Do make a comment if you can move it forward, by providing additional information or viewpoint

# Commenting on a Post

Do comment when input is asked or encouraged

September 9 at 9:27 AM · €

So much bad news in California and our world. I needed this to cheer me up ..... when all else fails, we who are lucky enough, have our dogs. I hope this video brings a smile to my FB dog friends!

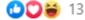

3 Comments 2 Shares

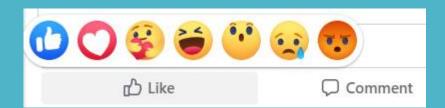

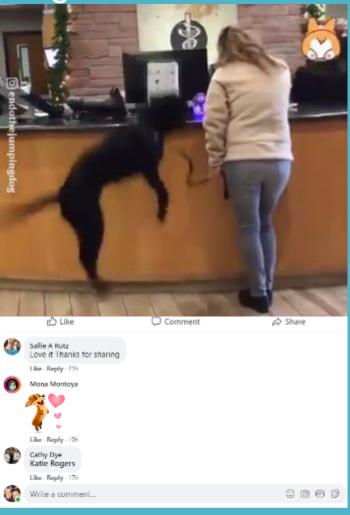

### Share a Post

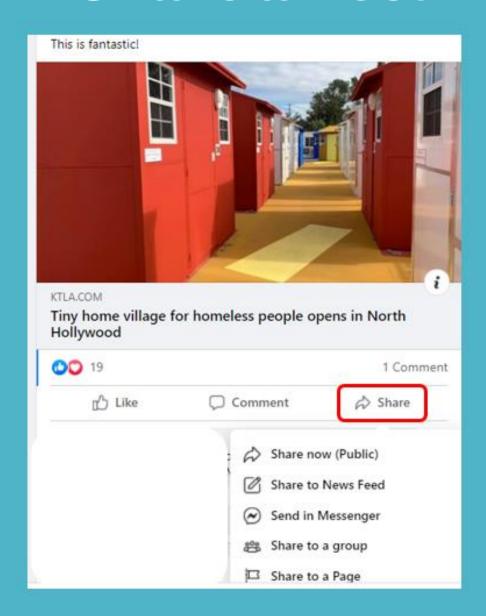

### Share a Post

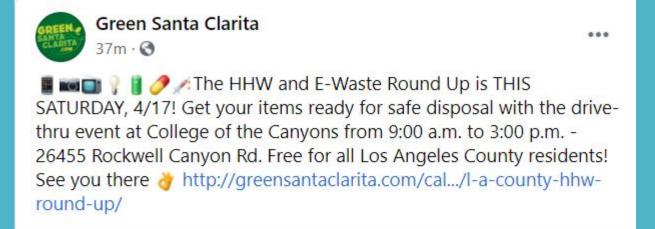

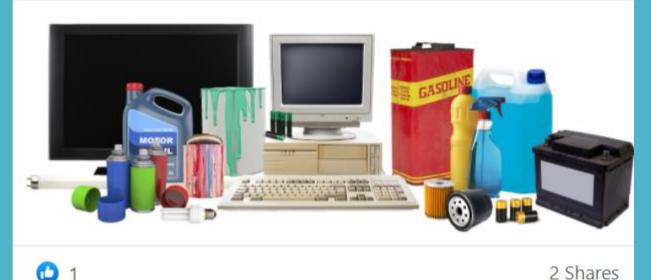

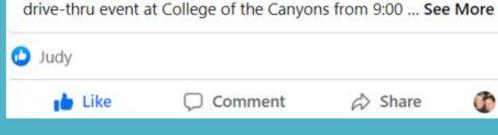

■ ■ ▼ ▼ The HHW and E-Waste Round Up is THIS SATURDAY, 4/17! Get your items ready for safe disposal with the

Canyon Country Advisory Committee

32m · 3

Green Santa Clarita

1h . 3

# **Friend Requests**

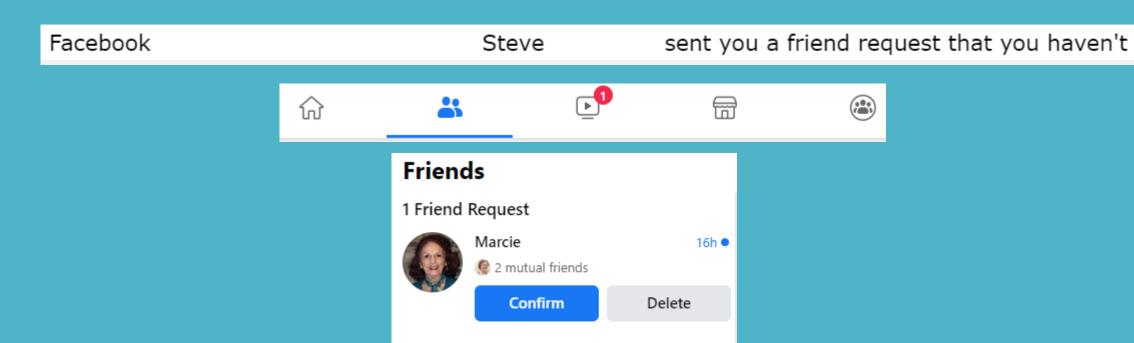

### Beware

- Scammers are making virtual copies of real Facebook accounts by copying the photos, etc.
- They then send friend requests to the friends listed on the real account.
- There are countless ways you can be scammed because we tend to trust our 'friends.'
- If you receive a friend request from someone you are already friends with, search your friend list to see if you are still friends with that person.
- If you are, you have just received a friend request from a duplicate (and probably fake) Facebook account.
- Delete the request

# Are you using Facebook on your phone?

- Facebook sometimes requests access to the mic for videochatting and text-to-speech purposes.
- But you don't want to give Facebook control of your mic
- Stop it....
- iPhone > Settings > Toggle the green switch next to microphone to off
- Settings > Privacy > tap Microphone > find Facebook in list of apps > toggle the green switch off
- Android > Settings > Personal > Privacy and Safety > App Permissions > Microphone > Facebook > toggle slider to off
- Want to shoot video or chat with a friend, switch the mic on again

### My Home Page

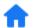

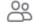

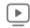

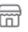

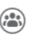

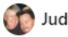

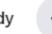

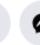

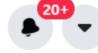

#### Create

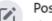

Post

Share a post on News Feed.

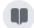

Share a photo or write something

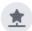

Life Event

Add a life event to your profile.

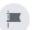

Page

Connect and share with customers or fans.

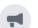

Ad

Advertise your business, brand or organization.

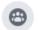

Group

Connect with people who share your interests.

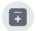

Event

Bring people together with a public or private

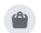

Marketplace Listing

Sell items to people in your community.

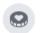

Fundraiser

Raise money for a cause you care about.

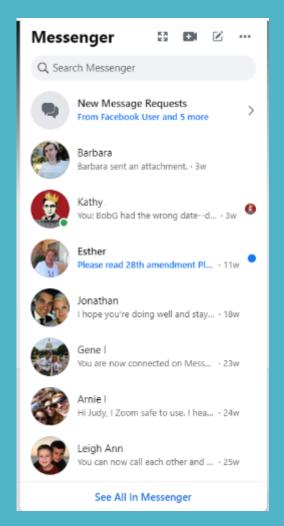

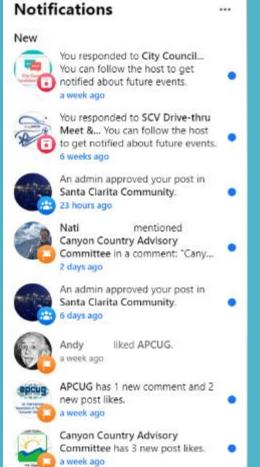

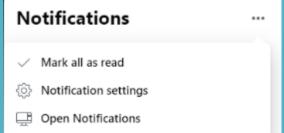

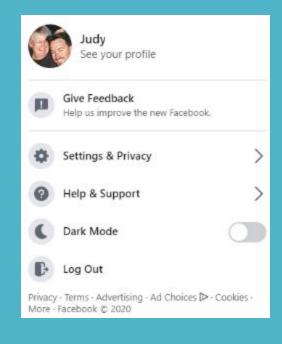

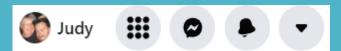

# Settings & Privacy Privacy Checkup

Set up reminders
Choose how often you get reminded to do a Privacy Checkup.

Share about it
Let others know about Privacy Checkup by sharing a link.

| Get reminded   | ×       |
|----------------|---------|
| Every week     | $\circ$ |
| Every month    | •       |
| Every 6 months | $\circ$ |
| Every year     | $\circ$ |
| Save           |         |

# Settings

#### **Privacy Checkup**

We'll guide you through some settings so you can make the right choices for your account.

What topic do you want to start with?

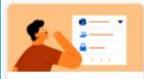

Who can see what you share

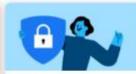

How to keep your account secure

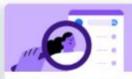

How people can find you on Facebook

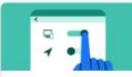

Your data settings on Facebook

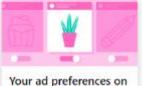

Your ad preferences on Facebook

#### Privacy Shortcuts

Privacy

Account Security

Ad Preferences

Your Facebook Information

Safety

Legal and Policies

### Tools to help you control your privacy and security on Facebook

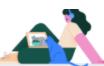

#### Privacy

Control who sees what you share on Facebook, and manage data that helps us personalize experiences.

- Learn about your privacy on Facebook
- Manage your location settings
   Control face recognition
- · · · See more privacy settings

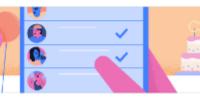

# Settings

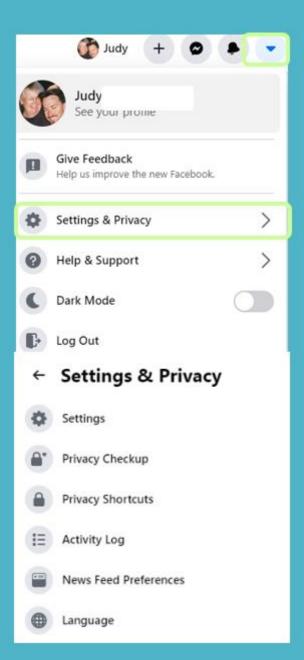

#### 21 Selections

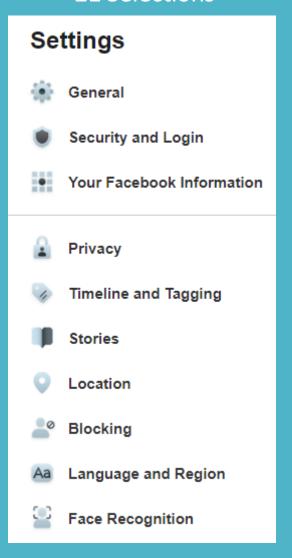

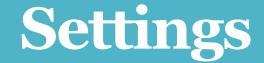

#### **General Account Settings**

#### Memorialization Settings Your Legacy Contact

Choose someone to look after your account after you pass away. They'll be able to:

- Manage tribute posts on your profile, which includes deciding who can post and who can see posts, deleting posts, and removing tags
- · Request the removal of your account
- · Respond to new friend requests
- · Update your profile picture and cover photo

Your legacy contact can only manage posts made after you've passed away. They won't be able to post as you or see your messages. Learn More

Choose a friend

Add

We'll let your legacy contact know that you chose them. They won't be notified again until your account is memorialized.

If you don't want a Facebook account after you pass away, you can request to have your account permanently deleted instead of choosing a legacy contact.

Request that your account be deleted after you pass away.

Close

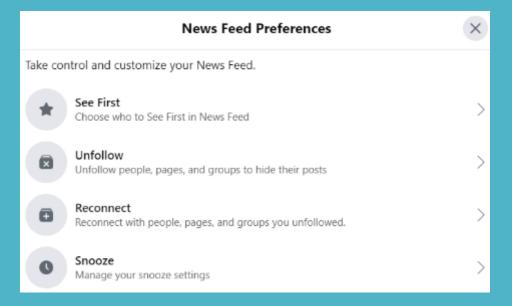

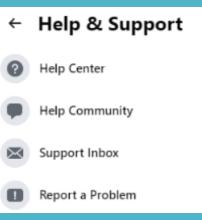

### Notifications

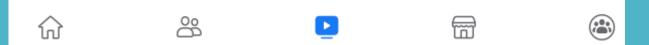

• Notifications • 1 Page posted new videos

See All

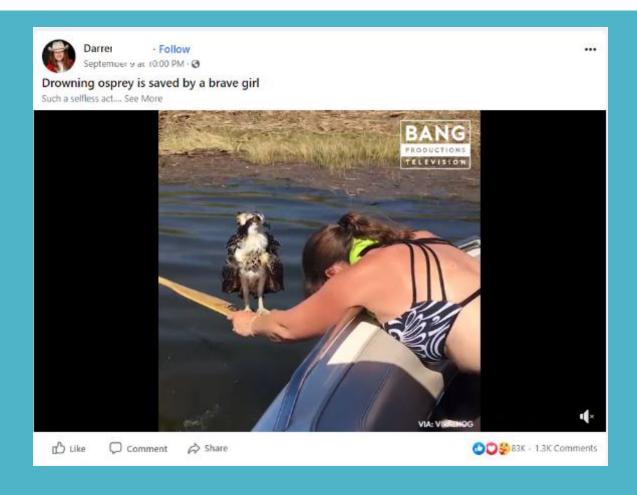

### Marketplace

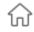

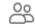

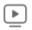

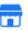

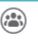

#### **Reach More Buyers With Shipping**

To help Marketplace sellers, we're waiving the 5% selling fee on shipped items through Dec 31, 2020.

Learn More

#### Today's Picks for You

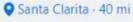

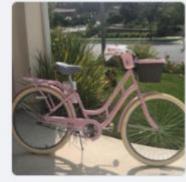

\$1 Brand new Aluminum 26 inch wheel Baby Cruiser Valencia. CA

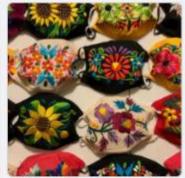

\$5 Cubrebocas artesanales Los Angeles, CA

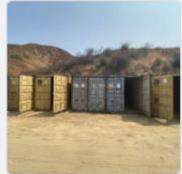

\$1 containers Woodland Hills, CA

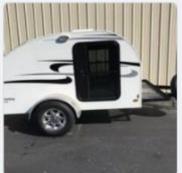

\$800 2011 Little Guy 5 Wide Teardrop Los Angeles, CA Dealership

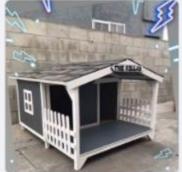

FREE Dog houses Los Angeles, CA

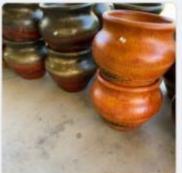

\$10 Macetas de barro \$10 cada una!! Clay planters \$10 each!! Lancaster, CA

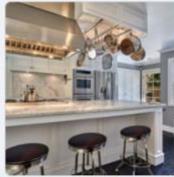

\$200 Relocating to Europe, everything must go. Selling f... West Hollywood, CA

### Groups

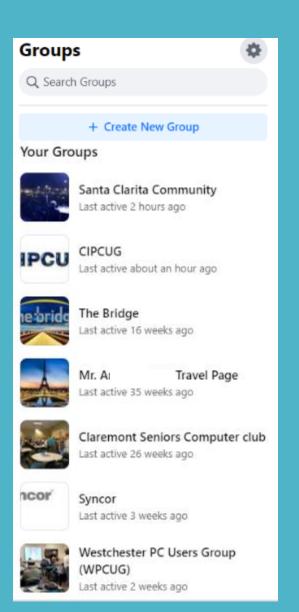

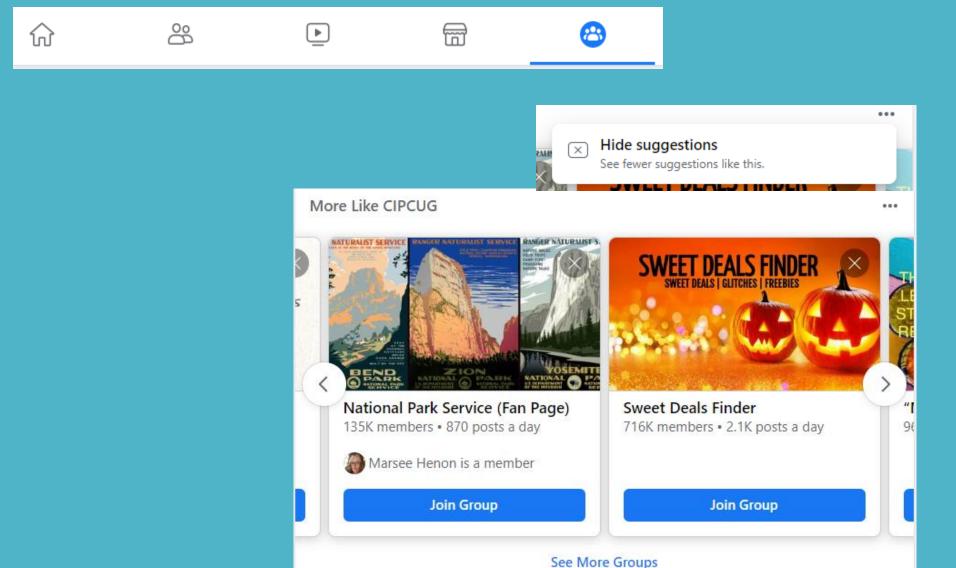

# Key Takeaways

- Passwords Longer is better
- Turn on 2FA
- Have I been pawned?
- Don't sign into a third-party website with your Facebook credentials
- Tagging a person makes the photo visible on that person's Timeline—even if he/she doesn't wany anyone to see it
- Tagging a person without permission can cause all sorts of problems

# Key Takeaways

- Even if your best friend posts a survey or quiz, don't participate
- Bad actors create quizzes/surveys/find the M in a gazillion W's and you are a genius posts to acquire your private information.
- False information thrives online
- Check it out before you share it
- Facebook collects data even when you are not on Facebook
- Apps, websites, and other services send Facebook information about what you are doing on the Internet

# Key Takeaways

- Choose your audience for posts
- Limit who sees your profile, photos, and posts
- Keep your location to yourself
- Don't accept every friend request feel free to decline
- Don't post anything on social media you wouldn't hang on your front door for everyone to see.

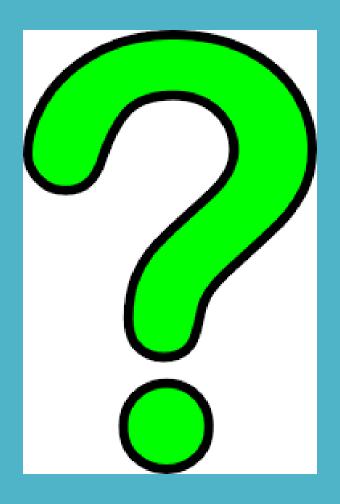

- My Social Media for Seniors, Michael Miller, 3<sup>rd</sup> Edition www.quepublishing.com/aarpbooks
- 10 Tips to Avoid (Spreading) Fake News During a Crisis, MakeUseOf.com
  - https://bit.ly/3v0zqtH
- How to Avoid Seeing Fake News on Social Media MakeUseOf https://bit.ly/3adiJmC
- Facebook Phone Number Link https://bit.ly/3gfHrqy
- Have I Been Pwned
   https://haveibeenpwned.com/

- Handy Guide to Facebook Terms
   https://sproutsocial.com/insights/facebook-terminology-glossary/
- GCF Global Facebook https://bit.ly/3grOXyH
- How do I choose a good password?
   https://askleo.com/how\_do\_i\_choose\_a\_good\_password/
- How Secure is My Password
   https://www.security.org/how-secure-is-my-password/

- Rick's Daily Tips How can I prevent people from tagging me in their Facebook posts?
  - https://bit.ly/3wTtMeB
- Consumer Reports How to Use Facebook Privacy Settings https://bit.ly/3ttOCPG

- Facebook Privacy Settings 2021 AskLeo https://askleo.com/facebook-privacy/
- The Downside of Conveniently Signing In With Google, Facebook, Twitter, or Apple
  - https://gizmodo.com/the-downside-of-conveniently-signing-in-with-google-fa-1845082004
- 533 Million Facebook Records Were Just Leaked Online MakeUseOf
  - https://bit.ly/3trCezt
- Facebook Image Sizes https://bit.ly/3x1dEYw